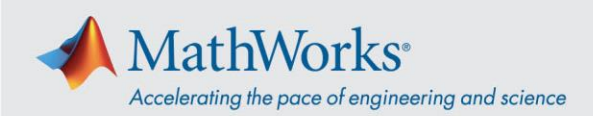

## **加入 Webex 培训会话**

您可以使用**桌面应用程序**加入培训会话,如果系统阻止您运行安装,您可以使用 **Join by Browser (通过浏览器加入)**。

## **桌面应用程序**

- 1. 使用 MathWorks 提供的链接, 如果点击无效, 则将 URL 复制并粘贴到浏览器中。
- 2. 将您的姓名和电子邮件地址输入相应字段。密码应已自动预填。如果密码没有预填,则会随 会话链接提供以备查找。

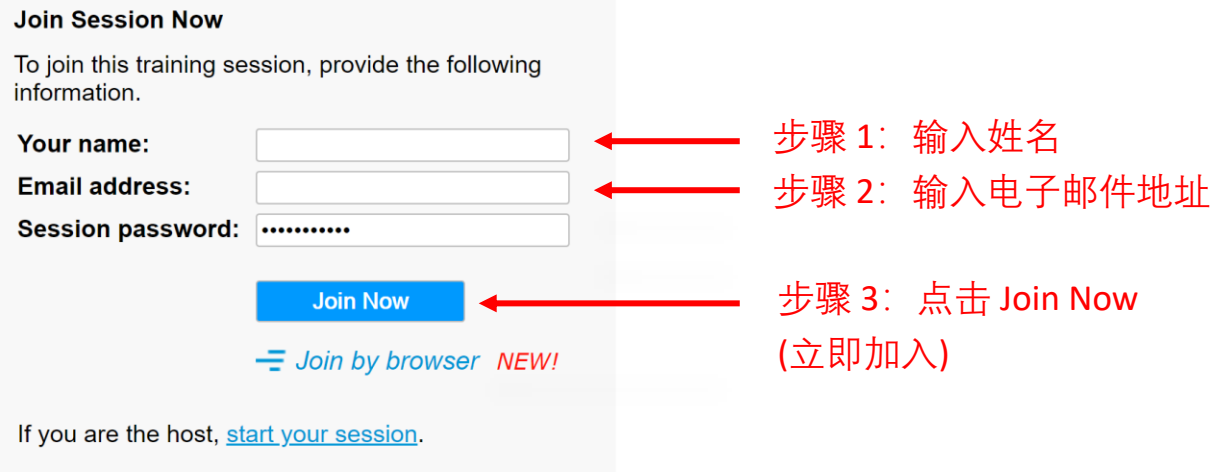

3. 接下来的画面会要求您安装临时应用程序。点击 **Run temporary application (运行临时应用 程序)**。

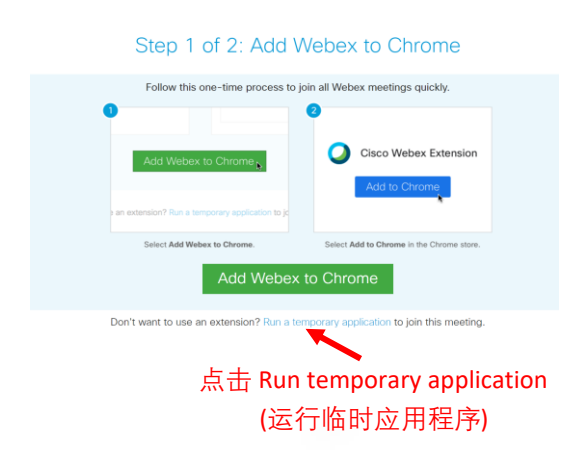

4. 下载应用程序后,它会将您连接到会话。

mathworks.com

@ 2021 The MathWorks, Inc. MATLAB and Simulink are registered trademarks of The MathWorks, Inc. See mathworks.com/trademarks for a list of additional trademarks. Other product or brand names may be trademarks or registered trademarks of their respective holders.

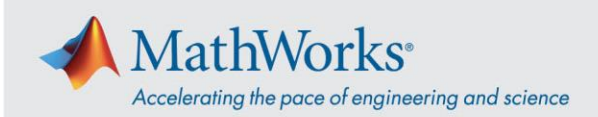

## **通过浏览器加入**

如果系统阻止您运行安装,您可以使用 **Join by browser (通过浏览器加入)** 选项加入课程。

- 1. 使用 MathWorks 提供的链接,如果点击无效,则将 URL 复制并粘贴到浏览器中。
- 2. 将您的姓名和电子邮件地址输入相应字段。密码应已自动预填。如果密码没有预填,则会随 会话链接提供以备查找。
- 3. 点击 **Join by browser (通过浏览器加入)**。浏览器中将打开新的选项卡,将您连接到培训会 话。

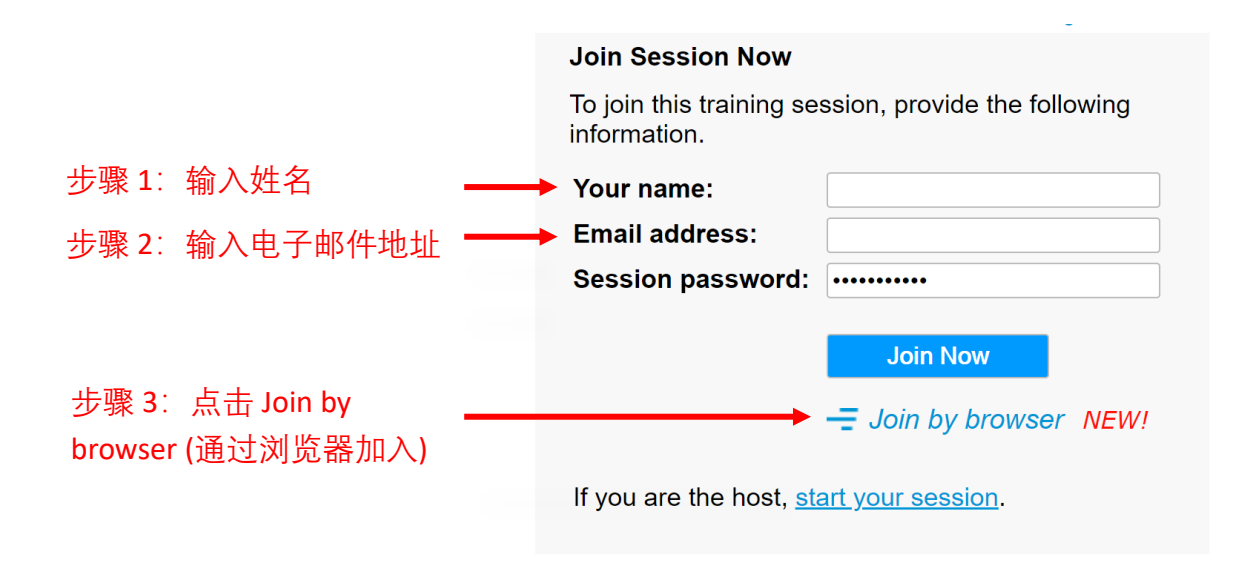

## **操作系统和浏览器**

Cisco 推荐使用 Google Chrome 和 Firefox, 但也可以使用 IE 和 Edge。在不同的操作系统和浏览 器中,加入会话的步骤基本与上述一致。有关详细信息,请参[阅支持的操作系统和浏览器。](https://help.webex.com/en-us/9ehuwu/Webex-Meetings-Web-App-Supported-Operating-Systems-and-Browsers)

@ 2021 The MathWorks, Inc. MATLAB and Simulink are registered trademarks of The MathWorks, Inc. See mathworks.com/trademarks for a list of additional trademarks. Other product or brand names may be trademarks or registered trademarks of their respective holders.